## Broker Distribution (Syndicate Your Listings)

With Broker Distribution Preferences, you control where your listings are syndicated for those portals that have direct agreements with the MLS. The steps below outline how to set up your preferences for Broker Distribution.

## **Brokers or Office Admins with Broker Permissions**

• In Flexmls select Menu, locate Preferences, and then select Broker Distribution

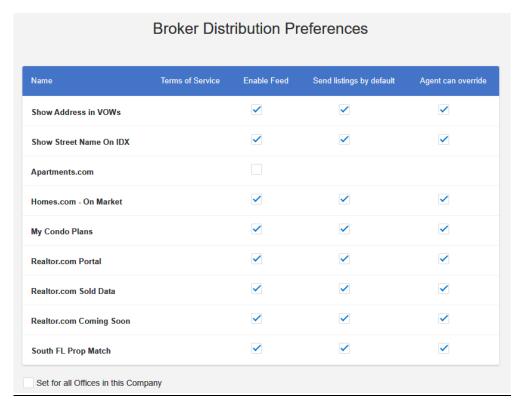

- You may check Enable Feed for any third-party portal that you would like to syndicate your listings
- Additionally, you may also select whether listings are sent to the third-party portal(s) by default
  or whether the agent can override (in the case a seller does not want the listing to go to that
  portal). You may also apply this to all Offices in the Company
- When you have finished setting up your Broker Distribution Preferences click **Save** at the bottom right of your screen